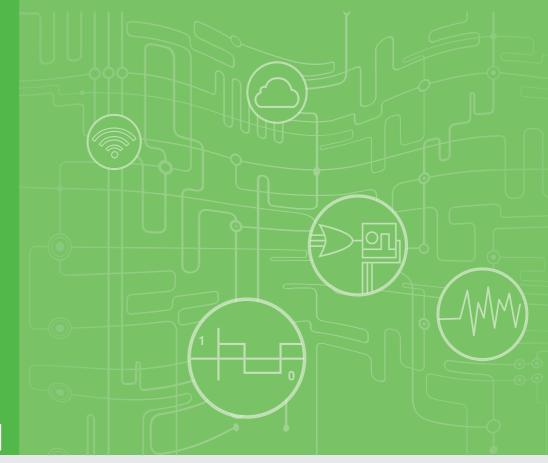

**User Manual** 

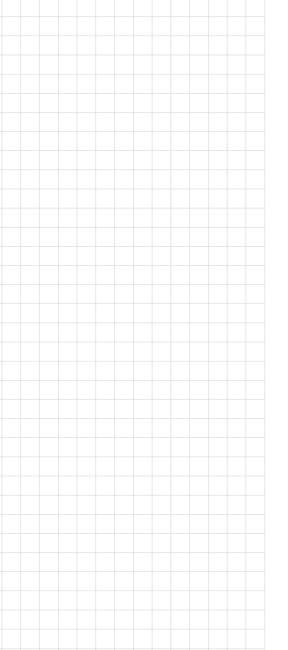

# **WISE-4210 Series**

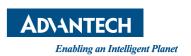

# Copyright

The documentation and the software included with this product are copyrighted 2018 by Advantech Co., Ltd. All rights are reserved. Advantech Co., Ltd. reserves the right to make improvements in the products described in this manual at any time without notice. No part of this manual may be reproduced, copied, translated or transmitted in any form or by any means without the prior written permission of Advantech Co., Ltd. Information provided in this manual is intended to be accurate and reliable. However, Advantech Co., Ltd. assumes no responsibility for its use, nor for any infringements of the rights of third parties, which may result from its use.

# **Acknowledgements**

Intel and Pentium are trademarks of Intel Corporation.

Microsoft Windows and MS-DOS are registered trademarks of Microsoft Corp.

All other product names or trademarks are properties of their respective owners.

# **Product Warranty (2 years)**

Advantech warrants to you, the original purchaser, that each of its products will be free from defects in materials and workmanship for two years from the date of purchase.

This warranty does not apply to any products which have been repaired or altered by persons other than repair personnel authorized by Advantech, or which have been subject to misuse, abuse, accident or improper installation. Advantech assumes no liability under the terms of this warranty as a consequence of such events.

Because of Advantech's high quality-control standards and rigorous testing, most of our customers never need to use our repair service. If an Advantech product is defective, it will be repaired or replaced at no charge during the warranty period. For out-of-warranty repairs, you will be billed according to the cost of replacement materials, service time and freight. Please consult your dealer for more details.

If you think you have a defective product, follow these steps:

- Collect all the information about the problem encountered. (For example, CPU speed, Advantech products used, other hardware and software used, etc.) Note anything abnormal and list any onscreen messages you get when the problem occurs.
- 2. Call your dealer and describe the problem. Please have your manual, product, and any helpful information readily available.
- If your product is diagnosed as defective, obtain an RMA (return merchandize authorization) number from your dealer. This allows us to process your return more quickly.
- 4. Carefully pack the defective product, a fully-completed Repair and Replacement Order Card and a photocopy proof of purchase date (such as your sales receipt) in a shippable container. A product returned without proof of the purchase date is not eligible for warranty service.
- 5. Write the RMA number visibly on the outside of the package and ship it prepaid to your dealer.

Part No. 2003421020 Printed in Taiwan Edition 1 November 2018

# **Declaration of Conformity**

#### CE

This product has passed the CE test for environmental specifications. Test conditions for passing included the equipment being operated within an industrial enclosure. In order to protect the product from being damaged by ESD (Electrostatic Discharge) and EMI leakage, we strongly recommend the use of CE-compliant industrial enclosure products.

#### **FCC Class A**

Note: This equipment has been tested and found to comply with the limits for a Class A digital device, pursuant to part 15 of the FCC Rules. These limits are designed to provide reasonable protection against harmful interference when the equipment is operated in a commercial environment. This equipment generates, uses, and can radiate radio frequency energy and, if not installed and used in accordance with the instruction manual, may cause harmful interference to radio communications. Operation of this equipment in a residential area is likely to cause harmful interference in which case the user will be required to correct the interference at his own expense.

# **Technical Support and Assistance**

- 1. Visit the Advantech web site at www.advantech.com/support where you can find the latest information about the product.
- Contact your distributor, sales representative, or Advantech's customer service center for technical support if you need additional assistance. Please have the following information ready before you call:
  - Product name and serial number
  - Description of your peripheral attachments
  - Description of your software (operating system, version, application software, etc.)
  - A complete description of the problem
  - The exact wording of any error messages

# **Warnings, Cautions and Notes**

Warning! Warnings indicate conditions, which if not observed, can cause personal injury!

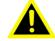

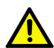

Caution! Cautions are included to help you avoid damaging hardware or losing data. e.g. There is a danger of a new battery exploding if it is incorrectly installed. Do not attempt to recharge, force open, or heat the battery. Replace the battery only with the same or equivalent type recommended by the manufacturer. Discard used batteries according to the manufacturer's instructions.

Note!

Notes provide optional additional information.

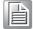

## **Document Feedback**

To assist us in making improvements to this manual, we would welcome comments and constructive criticism. Please send all such - in writing to: support@advantech.com

## **Package List**

Before setting up the system, check that the items listed below are included and in good condition. If any item does not accord with the table, please contact your dealer immediately.

#### WISE-4210-APNA/UA

- 1 x WISE-4210-APNA/UA module
- 1 x Mounting bracket
- 1x China RoHS (UA series only)

#### WISE-4210-S231NA/UA

- 1 x WISE-4210-S231NA/UA module
- 1 x Mounting bracket
- 1x China RoHS (UA series only)

#### WISE-4210-S251NA/UA

- 1 x WISE-4210-S251NA/UA module
- 1 x Mounting bracket
- 1x China RoHS (UA series only)

## **Safety Instructions**

- Read these safety instructions carefully.
- 2. Keep this User Manual for later reference.
- 3. Disconnect this equipment from any AC outlet before cleaning. Use a damp cloth. Do not use liquid or spray detergents for cleaning.
- 4. For plug-in equipment, the power outlet socket must be located near the equipment and must be easily accessible.
- 5. Keep this equipment away from humidity.
- 6. Put this equipment on a reliable surface during installation. Dropping it or letting it fall may cause damage.
- 7. The openings on the enclosure are for air convection. Protect the equipment from overheating. DO NOT COVER THE OPENINGS.
- 8. Make sure the voltage of the power source is correct before connecting the equipment to the power outlet.
- 9. Position the power cord so that people cannot step on it. Do not place anything over the power cord.
- 10. All cautions and warnings on the equipment should be noted.
- 11. If the equipment is not used for a long time, disconnect it from the power source to avoid damage by transient overvoltage.
- 12. Never pour any liquid into an opening. This may cause fire or electrical shock.
- 13. Never open the equipment. For safety reasons, the equipment should be opened only by qualified service personnel.
- 14. If one of the following situations arises, get the equipment checked by service personnel:
- 15. The power cord or plug is damaged.
- 16. Liquid has penetrated into the equipment.
- 17. The equipment has been exposed to moisture.
- 18. The equipment does not work well, or you cannot get it to work according to the user's manual.
- 19. The equipment has been dropped and damaged.
- 20. The equipment has obvious signs of breakage.
- 21. DO NOT LEAVE THIS EQUIPMENT IN AN ENVIRONMENT WHERE THE STORAGE TEMPERATURE MAY GO BELOW -20° C (-4° F) OR ABOVE 60° C (140° F). THIS COULD DAMAGE THE EQUIPMENT. THE EQUIPMENT SHOULD BE IN A CONTROLLED ENVIRONMENT.
- 22. CAUTION: DANGER OF EXPLOSION IF BATTERY IS INCORRECTLY REPLACED. REPLACE ONLY WITH THE SAME OR EQUIVALENT TYPE RECOMMENDED BY THE MANUFACTURER, DISCARD USED BATTERIES ACCORDING TO THE MANUFACTURER'S INSTRUCTIONS.
- 23. The sound pressure level at the operator's position according to IEC 704-1:1982 is no more than 70 dB (A).

DISCLAIMER: This set of instructions is given according to IEC 704-1. Advantech disclaims all responsibility for the accuracy of any statements contained herein.

# **Safety Precaution - Static Electricity**

Follow these simple precautions to protect yourself from harm and the products from damage.

- To avoid electrical shock, always disconnect the power from your PC chassis before you work on it. Don't touch any components on the CPU card or other cards while the PC is on.
- Disconnect power before making any configuration changes. The sudden rush of power as you connect a jumper or install a card may damage sensitive electronic components.

## NCC 警语

第十二條 經型式認證合格之低功率射頻電機,非經許可,公司、商號或使用者均不得擅自變更頻率、加大功率或變更原設計之特性及功能。

第十四條 低功率射頻電機之使用不得影響飛航安全及干擾合法通信;經發現有干擾 現象時,應立即停用,並改善至無干擾時方得繼續使用。前項合法通信,指依電信法 規定作業之無線電通信。低功率射頻電機須忍受合法通信或工業、科學及醫療用電波 輻射性電機設備之干擾。

This transmitter must not be co-located or operating in conjunction with any other antenna or transmitter.

FCC Caution: Any changes or modifications not expressly approved by the party responsible for compliance could void the user's authority to operate this equipment.

## **Industry Canada statement:**

This device complies with ISED's licence-exempt RSSs. Operation is subject to the following two conditions: (1) This device may not cause harmful interference, and (2) this device must accept any interference received, including interference that may cause undesired operation.

Le présent appareil est conforme aux CNR d' ISED applicables aux appareils radio exempts de licence. L'exploitation est autorisée aux deux conditions suivantes : (1) le dispositif ne doit pas produire de brouillage préjudiciable, et (2) ce dispositif doit accepter tout brouillage reçu, y compris un brouillage susceptible de provoquer un fonctionnement indésirable.

#### **DETACHABLE ANTENNA USAGE**

This radio transmitter (IC: M82-WISE4210 / Model: WISE-4210-S231, WISE-4210-S251, WISE-4210-AP) has been approved by ISED to operate with the antenna type listed below with maximum permissible gain indicated. Antenna types not included in this list, having a gain greater than the maximum gain indicated for that type, are strictly prohibited for use with this device.

Le présent émetteur radio (IC: M82-WISE4210 / Model: WISE-4210-S231, WISE-4210-S251, WISE-4210-AP) a été approuvé par ISED pour fonctionner avec les types d'antenne énumérés ci-dessous et ayant un gain admissible maximal. Les types d'antenne non inclus dans cette liste, et dont le gain est supérieur au gain maximal indiqué, sont strictement interdits pour l'exploitation de l'émetteur.

Approved antenna(s) list

| Type   | Gain | Brand | Manufacturer  |
|--------|------|-------|---------------|
| Dipole | 2dBi | PSA   | 1750008836-01 |
|        |      |       | 1750008837-01 |

vii

# **Contents**

| Chapter | 1    | Product Overview                                       | 1  |
|---------|------|--------------------------------------------------------|----|
|         | 1.1  | Series Family and Specifications                       | 2  |
|         | 1.2  | Mechanical Design and Dimensions                       |    |
|         |      | Figure 1.1 WISE-4210 Dimension Front & Side            |    |
|         | 1.3  | LED Definition                                         |    |
|         |      | 1.3.1 WISE-4210-AP                                     | 3  |
|         |      | Figure 1.2 WISE-4210-AP LED Indicator                  | 3  |
|         |      | Figure 1.3 WISE-4210-AP LAN Port LED                   | 3  |
|         |      | 1.3.2 WISE-4210-S231                                   |    |
|         |      | Figure 1.4 WISE-4210-S231 LED Indicator                | 4  |
|         |      | 1.3.3 WISE-4210-S251                                   |    |
|         |      | Figure 1.5 WISE-4210-S251 LED Indicator                | 7  |
|         | 1.4  | Membrane Button                                        |    |
|         |      | Figure 1.6 WISE-4210 Membrane Button                   | 11 |
|         | 1.5  | Battery Power Switch                                   |    |
|         |      | Figure 1.7 WISE-4210 Battery Switch                    | 12 |
|         | 1.6  | Package Information                                    |    |
|         |      | <b>G</b>                                               |    |
| Chapter | 2    | General Specification                                  | 15 |
|         | 2.1  | General Specification                                  | 16 |
|         |      | 2.1.1 Wireless Interface                               |    |
|         |      | 2.1.2 General                                          |    |
|         |      | 2.1.3 Power                                            |    |
|         |      | 2.1.4 Software                                         |    |
|         |      | 2.1.5 Configuration Interface                          |    |
|         | 2.2  | WISE-4210-AP                                           |    |
|         |      | 2.2.1 Uplink Communication Port                        |    |
|         |      | 2.2.2 Pin Assignment                                   |    |
|         |      | Figure 2.1 WISE-4210-AP Pin Assignment                 |    |
|         |      | 2.2.3 Block Diagram                                    |    |
|         |      | Figure 2.2 WISE-4210-AP Block Diagram                  |    |
|         | 2.3  | WISE-4210-S231                                         |    |
|         |      | 2.3.1 I/O Specifications                               |    |
|         |      | 2.3.2 Pin Assignment                                   |    |
|         |      | Figure 2.3 WISE-4210-S231 Pin Assignment               |    |
|         |      | 2.3.3 Block Diagram                                    |    |
|         |      | Figure 2.4 WISE-4210-S231 Block Diagram                |    |
|         | 2.4  | WISE-4210-S251                                         |    |
|         |      | 2.4.1 I/O Specifications                               |    |
|         |      | 2.4.2 Pin Assignment                                   |    |
|         |      | Figure 2.5 WISE-4210-S251 Pin Assignment               |    |
|         |      | 2.4.3 Block Diagram                                    |    |
|         |      | Figure 2.6 WISE-4210-S251 Block Diagram                |    |
|         |      | 2.4.4 Application Wiring                               |    |
|         |      | Figure 2.7 WISE-4210-S251 Digital Input Wiring Diagram |    |
|         |      | Figure 2.8 WISE-4210-S251 RS-485 Wiring Diagram        |    |
| Chapter | 3    | Hardware Installations                                 | 23 |
|         | 3.1  | Interface Introduction                                 | 24 |
|         | J. 1 | Figure 3.1 WISE-4210 Interface Introduction            |    |
|         | 3.2  | Mounting                                               |    |

|         |     | Figure 3.2 WISE-4000 Series Mounting Kit Dimensions     | 25 |
|---------|-----|---------------------------------------------------------|----|
|         |     | 3.2.1 DIN-Rail Mounting                                 | 25 |
|         |     | Figure 3.3 DIN Mounting Install                         | 25 |
|         |     | Figure 3.4 DIN Mounting Front                           | 26 |
|         |     | Figure 3.5 DIN Mounting Back                            |    |
|         |     | 3.2.2 Wall Mounting                                     | 27 |
|         |     | Figure 3.6 Wall Mounting Install 1                      | 27 |
|         |     | Figure 3.7 Wall Mounting Install 2                      | 28 |
|         |     | 3.2.3 Pole Mounting                                     |    |
|         |     | Figure 3.8 Pole Mounting Front                          | 29 |
|         |     | Figure 3.9 Pole Mounting Back                           | 30 |
|         | 3.3 | Wiring and Connections                                  | 30 |
|         |     | 3.3.1 Power Supply Wiring                               | 30 |
|         |     | Figure 3.10WISE-4210-AP Power Wiring                    | 30 |
|         |     | Figure 3.11WISE-4210-S231 Power Wiring                  | 31 |
|         |     | Figure 3.12WISE-4210-S251 Power Wiring                  | 31 |
|         |     | 3.3.2 Battery Installation                              |    |
|         |     | Figure 3.13WISE-4210 Battery Socket                     |    |
|         |     | Figure 3.14WISE-4210 Battery Switch                     |    |
|         |     | 3.3.3 I/O Units                                         | 32 |
| Chapter | 4   | System Configuration                                    | 33 |
| •       | 4.1 | Connection                                              |    |
|         | 4.1 | 4.1.1 WISE-4210-AP Connection                           |    |
|         |     | Figure 4.1 WISE-4210-AP LAN port                        |    |
|         |     | 4.1.2 WISE-4210-Sxxx Node Connection                    |    |
|         |     | Figure 4.2 USB configuration port of WISE-4210-Sxxx noc |    |
|         | 4.2 | Configuring WISE-4210-AP with Browser                   |    |
|         | 4.4 | 4.2.1 System Requirements                               |    |
|         |     | 4.2.2 Factory Default Settings                          |    |
|         |     | 4.2.3 Module Authorization                              |    |
|         |     | T.Z.O INIOGUIC AUTIONZATION                             | 33 |

Chapter

**Product Overview** 

# **1.1 Series Family and Specifications**

| Function              | Model          | Description                                                         |
|-----------------------|----------------|---------------------------------------------------------------------|
| Wireless Access Point | WISE-4210-AP   | LPWAN IoT Wireless Sensor Node<br>Access Point                      |
| Wireless Sensor Node  | WISE-4210-S251 | LPWAN IoT Wireless Sensor Node with 6-ch DI and 1-port RS-485       |
| Wireless Sensor Node  | WISE-4210-S231 | LPWAN IoT Wireless Sensor Node with Temperature and Humidity Sensor |

# **1.2** Mechanical Design and Dimensions

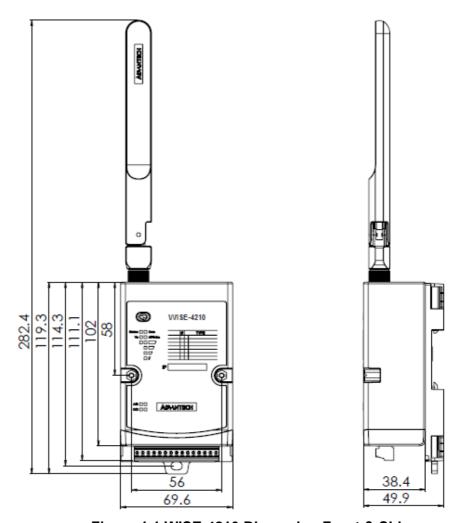

Figure 1.1 WISE-4210 Dimension Front & Side

# 1.3 LED Definition

## 1.3.1 WISE-4210-AP

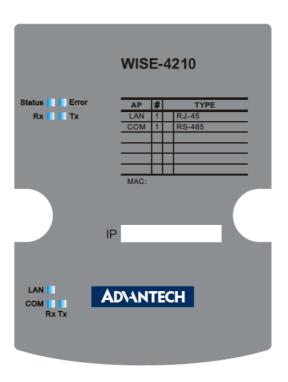

Figure 1.2 WISE-4210-AP LED Indicator

| LED    | Color | Indication | Behavior                        |
|--------|-------|------------|---------------------------------|
| Status | Green | Blink      | Operating normally              |
| Error  | Red   | Blink      | I/O error or RF related error   |
| Rx     | Green | Blink      | Receiving data from LPWAN nodes |

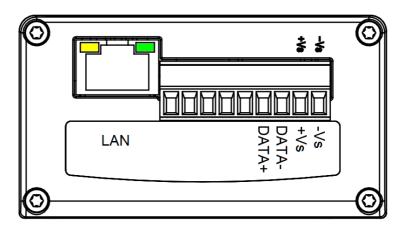

Figure 1.3 WISE-4210-AP LAN Port LED

| LED   | Color  | Indication | Behavior                           |
|-------|--------|------------|------------------------------------|
| Link  | Green  | ON         | Both ends of devices are connected |
| Spood | Yellow | ON         | 100 Mbps                           |
| Speed | reliow | OFF        | Less than 100 Mbps                 |

## 1.3.2 WISE-4210-S231

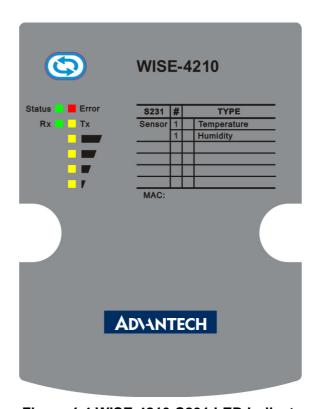

Figure 1.4 WISE-4210-S231 LED Indicator

|        | LED                                 | Color     | Color Indication Behavior                                  |                                      |                 |  |
|--------|-------------------------------------|-----------|------------------------------------------------------------|--------------------------------------|-----------------|--|
|        | Status                              | Green     | Fast Blink<br>(2Hz)                                        | Initial Status                       |                 |  |
|        | Status                              | Green     | Slow Blink<br>(0.5Hz)                                      | Push Status                          |                 |  |
|        |                                     | Red       | Slow Blink<br>(0.5Hz)                                      | Battery Voltage                      | : Low           |  |
|        | Error                               | Red+Green | Error fast<br>blinking+ Sig-<br>nal Indicator1<br>blinking | RF related error                     |                 |  |
| Normal |                                     | Red+Green | Error fast<br>blinking+ Sig-<br>nal Indicator2<br>blinking | I/O related error                    |                 |  |
| Mode   | Rx                                  | Green     | NA                                                         | NA                                   |                 |  |
|        | Тх                                  | Green     | Steady on                                                  | Sending data to Gateway (Push Only)* |                 |  |
|        |                                     |           | On*4                                                       | Battery Level: 80~100%               | Full Signal     |  |
|        |                                     |           | On*3                                                       | Battery Level: 60~80%                | Good Signal     |  |
|        | Signal Indicators/<br>Battery Level | Yellow    | On*2                                                       | Battery Level: 40~60%                | Moderate Signal |  |
|        | ballery Level                       |           | On*1                                                       | Battery Level: 20~40%                | Poor Signal     |  |
|        |                                     |           | All off                                                    | Battery Level<br>Lower than<br>20%   | No Signal       |  |

<sup>\*</sup>Automatically disable after 15 secs when battery power is used.

|                | Status                              | Green         | Steady on                                                  | Site Survey Mode                             |      |  |
|----------------|-------------------------------------|---------------|------------------------------------------------------------|----------------------------------------------|------|--|
|                |                                     | Red           | Slow Blink<br>(0.5Hz)                                      | Battery Voltage Low                          |      |  |
|                | Error                               | Red+Green     | Error fast<br>blinking+ Sig-<br>nal Indicator1<br>blinking | RF related error                             |      |  |
|                |                                     | Red+Green     | Error fast<br>blinking+ Sig-<br>nal Indicator2<br>blinking | I/O related error                            |      |  |
|                | Rx                                  | Green         | NA                                                         | NA                                           |      |  |
| Site<br>Survey | Тх                                  | Green         | Steady on                                                  | Sending data to Gateway (Ponly)*             | ush  |  |
| Mode           |                                     |               | On*4                                                       | Battery Level: Full Signal                   |      |  |
|                |                                     |               | On*3                                                       | Battery Level: Good Signal                   |      |  |
|                | Signal Indicators/<br>Battery Level | Yellow        | On*2                                                       | Battery Level: 40~60% Moderate Signal        |      |  |
|                |                                     |               | On*1                                                       | Battery Level: 20~40% Poor Signal            |      |  |
|                |                                     |               | All off                                                    | Battery Level<br>Lower than No Signal<br>20% |      |  |
|                | Signal Indicators/<br>Battery Level | Yellow        | Stead on                                                   | Signal Indicators                            |      |  |
| *Automa        | atically disable after              | r 15 secs whe | n battery power                                            | is used.                                     |      |  |
|                |                                     | Red           | Slow Blink<br>(0.5Hz)                                      | Battery Voltage Low                          |      |  |
|                | Error                               | Red+Green     | Error fast<br>blinking+ Sig-<br>nal Indicator1<br>blinking | RF related error                             |      |  |
|                |                                     | Red+Green     | Error fast<br>blinking+ Sig-<br>nal Indicator2<br>blinking | I/O related error                            |      |  |
|                | Rx                                  | Green         | Steady on                                                  | OTA Rx Mode                                  |      |  |
| OTA<br>Mode    | Tx                                  | Green         | Steady on                                                  | OTA Tx Mode                                  |      |  |
| WOULE          |                                     | Yellow        | On*4                                                       | Battery Level: Full Signal                   |      |  |
|                |                                     |               | On*3                                                       | Battery Level: 60~80% Good Signal            |      |  |
|                | Signal Indicators/<br>Battery Level |               | On*2                                                       | Battery Level: 40~60% Moderate Signature     | gnal |  |
|                | 2010. 7 20101                       |               | On*1                                                       | Battery Level: 20~40% Poor Signal            |      |  |
|                |                                     |               | All off                                                    | Battery Level<br>Lower than No Signal<br>20% |      |  |

## 1.3.3 WISE-4210-S251

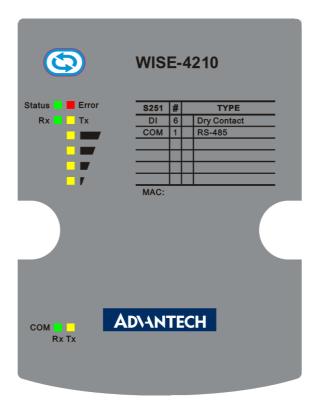

Figure 1.5 WISE-4210-S251 LED Indicator

|                | LED                                 | Color     | Indication                                                 | Behavior                             |             |
|----------------|-------------------------------------|-----------|------------------------------------------------------------|--------------------------------------|-------------|
|                | Status                              | Green     | Fast Blink<br>(2Hz)                                        | Initial Status                       |             |
|                | Status                              | Gleen     | Slow Blink<br>(0.5Hz)                                      | Push Status                          |             |
|                |                                     | Red       | Slow Blink<br>(0.5Hz)                                      | Battery Voltag                       | ge Low      |
|                | Error                               | Red+Green | Error fast blink-<br>ing+ Signal<br>Indicator1<br>blinking | RF related en                        | ror         |
|                |                                     | Red+Green | Error fast blink-<br>ing+ Signal<br>Indicator2<br>blinking | I/O related error                    |             |
|                | Rx                                  | Green     | NA                                                         | NA                                   |             |
| Normal<br>Mode | Тх                                  | Green     | Steady on                                                  | Sending data to Gateway (Push Only)* |             |
|                |                                     |           | On*4                                                       | Battery<br>Level:<br>80~100%         | Full Signal |
|                |                                     | Yellow    | On*3                                                       | Battery<br>Level:<br>60~80%          | Good Signal |
|                | Signal Indicators/<br>Battery Level |           | On*2                                                       | Battery Level: Moderate Sign 40~60%  |             |
|                |                                     |           | On*1                                                       | Battery<br>Level:<br>20~40%          | Poor Signal |
|                |                                     |           | All off                                                    | Battery Level<br>Lower than<br>20%   | No Signal   |

<sup>\*</sup>Automatically disable after 15 secs when battery power is used.

|                     | Status                              | Green     | Steady on                                                  | Site Survey M                      | ode             |
|---------------------|-------------------------------------|-----------|------------------------------------------------------------|------------------------------------|-----------------|
|                     |                                     | Red       | Slow Blink<br>(0.5Hz)                                      | Battery Voltage Low                |                 |
|                     | Error                               | Red+Green | Error fast blink-<br>ing+ Signal<br>Indicator1<br>blinking | RF related error                   |                 |
|                     |                                     | Red+Green | Error fast blink-<br>ing+ Signal<br>Indicator2<br>blinking | I/O related error                  |                 |
|                     | Rx                                  | Green     | NA                                                         | NA                                 |                 |
|                     | Тх                                  | Green     | Steady on                                                  | Sending data (Push Only)*          | to Gateway      |
| Site Survey<br>Mode |                                     |           | On*4                                                       | Battery<br>Level:<br>80~100%       | Full Signal     |
|                     |                                     | Yellow    | On*3                                                       | Battery<br>Level:<br>60~80%        | Good Signal     |
|                     | Signal Indicators/<br>Battery Level |           | On*2                                                       | Battery<br>Level:<br>40~60%        | Moderate Signal |
|                     |                                     |           | On*1                                                       | Battery<br>Level:<br>20~40%        | Poor Signal     |
|                     |                                     |           | All off                                                    | Battery Level<br>Lower than<br>20% | No Signal       |
|                     | Signal Indicators/<br>Battery Level | reliow    | Stead on                                                   | Signal Indicators                  |                 |

<sup>\*</sup>Automatically disable after 15 secs when battery power is used.

|          |                                     | Red       | Slow Blink<br>(0.5Hz)                                      | Battery Voltage Low                |                 |
|----------|-------------------------------------|-----------|------------------------------------------------------------|------------------------------------|-----------------|
|          | Error                               | Red+Green | Error fast blink-<br>ing+ Signal<br>Indicator1<br>blinking | RF related err                     | or              |
|          |                                     | Red+Green | Error fast blink-<br>ing+ Signal<br>Indicator2<br>blinking | I/O related error                  |                 |
|          | Rx                                  | Green     | Steady on                                                  | OTA Rx Mode                        |                 |
|          | Тх                                  | Green     | Steady on                                                  | OTA Tx Mode                        |                 |
| OTA Mode | Signal Indicators/<br>Battery Level | Yellow    | On*4                                                       | Battery<br>Level:<br>80~100%       | Full Signal     |
|          |                                     |           | On*3                                                       | Battery<br>Level:<br>60~80%        | Good Signal     |
|          |                                     |           | On*2                                                       | Battery<br>Level:<br>40~60%        | Moderate Signal |
|          |                                     |           | On*1                                                       | Battery<br>Level:<br>20~40%        | Poor Signal     |
|          |                                     |           | All off                                                    | Battery Level<br>Lower than<br>20% | No Signal       |

# 1.4 Membrane Button

WISE-4210-Sxxx end nodes have one membrane button on name plate. This button is design for switching different LED display mode or operation mode.

Note!

WISE-4210-AP doesn't have membrane button, please use LAN port to do further configuration.

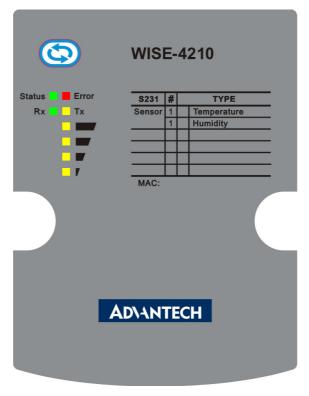

Figure 1.6 WISE-4210 Membrane Button

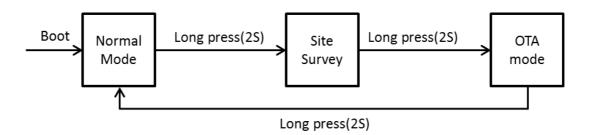

|                |                | Normal Mode                                                 |                                | Site<br>Survey<br>Mode      | OTA Mode                |                               |                      |                       |
|----------------|----------------|-------------------------------------------------------------|--------------------------------|-----------------------------|-------------------------|-------------------------------|----------------------|-----------------------|
| Mode           |                | Power<br>Saving<br>Mode                                     | Non-<br>power<br>aving<br>Mode |                             | Rx Status               | Tx Status<br>(by USB<br>port) | Low<br>Battery       | Updat<br>e FW<br>fail |
| Behav-<br>iour | Light Press    | LED turn<br>on→Get<br>battery<br>level→LE<br>D turn<br>off* | Get bat-<br>tery level         | Tx site<br>survey<br>packet | Read bat-<br>tery level | Tx Con-<br>figuration         | NA                   | Reset<br>OTA<br>mode  |
|                | Long Press     | Leave<br>normal<br>mode                                     | Leave<br>normal<br>mode        | Leave<br>normal<br>mode     | Leave<br>OTA<br>mode    | Tx Firm-<br>ware              | Leave<br>OTA<br>mode | NA                    |
| *(LED ind      | icator will go | off automat                                                 | ically 15 se                   | ecs later v                 | when using              | battery pov                   | wer.)                |                       |

# 1.5 Battery Power Switch

Open the rubber cover on the side of WISE-4210-Sxxx nodes, there is a battery switch to turn on or turn off the battery power supply.

Note!

This switch is only available for WISE-4210-Sxxx nodes, not for WISE-4210-AP.

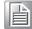

This switch only controls the power supply from batteries. It did not control the power supply of line power from terminal block.

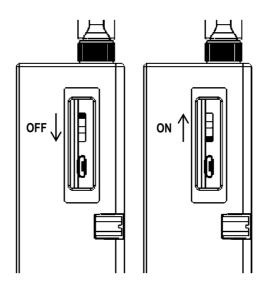

Figure 1.7 WISE-4210 Battery Switch

# 1.6 Package Information

#### WISE-4210-APNA/UA

- 1 x WISE-4210-APNA/UA module
- 1 x Mounting bracket
- 1x China RoHS (UA series only)

#### WISE-4210-S231NA/UA

- 1 x WISE-4210-S231NA/UA module
- 1 x Mounting bracket
- 1x China RoHS (UA series only)

#### WISE-4210-S251NA/UA

- 1 x WISE-4210-S251NA/UA module
- 1 x Mounting bracket
- 1x China RoHS (UA series only)

#### Note!

AS923/EU868 version of WISE-4210 need to order antenna separately

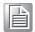

- 1750008836-01 863-870MHz 2dBi Dipole Antenna for WISE-4210
- 1750008837-01 902-928MHz 2dBi Dipole Antenna for WISE-4210

#### Note!

Battery needs to order separately

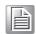

■ **1760002647-01** 3.6V/2500mAh AA Cylindrical Battery (non-rechargeable)

#### Note!

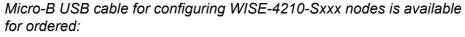

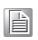

■ 1700023619-01 1M micro USB type-B male to USB type-A male cable

# Chapter 4

**General Specification** 

# 2.1 General Specification

#### 2.1.1 Wireless Interface

- IEEE Standard
  - 625bps: IEEE 802.15.4g FSK Modulation50kbps: IEEE 802.15.4g GFSK Modulation
- Frequency Band
  - 923MHz (920.60~924.60), BW: 400kHz868MHz (865.00~869.00), BW: 400kHz
- Data Rate: 625bps, 50kbps
- -- Antenna Gain
   902~928MHz:1.33 dBi
   863~870MHz:2.19 dBi
- Transmit Power (CE): 14dBm±1dBm
- Receiver Sensitivity: -100dBm
- Topology: Star
- Network Capacity: 64 end nodes (WISE-4210-S2xx)

#### Note!

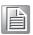

Outdoor Range is estimated with line of sight. The real transmitting distance would be affected by the environment of application site. Please perform site survey to determine the set up range of wireless network.

### 2.1.2 General

- I/O connector
  - WISE-4210-AP: RJ-45 LAN port
    - 3.5-mm spacing plug-in screw terminal block
  - WISE-4210-S251: 3.5-mm spacing plug-in screw terminal block
- Power connector:
  - WISE-4210-AP: 3.5-mm spacing plug-in screw terminal block
     WISE-4210-S231: 3.5-mm spacing plug-in screw terminal block
     WISE-4210-S251: 3.5-mm spacing plug-in screw terminal block
- Watchdog timer (WDT)
  - System: 1.6 s
  - Communication
  - Programmable (FSV)
- Real-time clock (RTC) accuracy: ±1 min/month
- Enclosure: PC
- Mounting: DIN 35 rail, wall, pole, and stack
- Dimensions (W x H x D): 69 x 102 x 38 mm
- Operation temperature: -25~70°C (-13~158°F)
- Storage temperature: -40~85°C (-40~185°F)
- Operating humidity: 10~95% RH (non-condensing)
- Storage humidity: 0~95% RH (non-condensing)

#### Note!

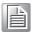

Equipment will operate below 30% humidity. However, static electricity problems occur much more frequently at lower humidity levels. Make sure you take adequate precautions when you touch the equipment. Consider using ground straps, anti-static floor coverings, etc. if you use the equipment in low humidity environments.

#### Note!

Measuring temperature and humidity will depend on sensor type. Whether the device is measuring temperature or humidity depends on the settings of the sensors.

#### 2.1.3 **Power**

- Power input voltage: 10 ~ 50 V<sub>DC</sub>
- Power consumption (peak):
  - WISE-4210-AP: 0.8 W @ 24  $V_{DC}$
  - WISE-4210-S231: 0.1 W @ 24 V<sub>DC</sub>
  - WISE-4210-S251: 0.2 W @ 24 V<sub>DC</sub>
- Battery socket (WISE-4210-Sxxx nodes only)
   AA 3.6VDC battery x 3 (parallel connection)
- Battery life (2400mAh battery x3) @ 25°C:
  - 625bps: 5 years with 10 minute update rate
  - 50kbps: 5 years with 1 minute update rate

#### Note!

The battery life is estimated with 2400mAh battery, SB-AA11 by Vitzrocell Co.,Ltd.

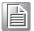

Testing condition:

- WISE-4210-S231: Temperature/Humidity sensor
- WISE-4210-S251: Digital input only

### Note!

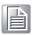

The battery life is estimated in the environment at 25°C. If the battery operated in low temperature, the battery life would be lower. Here is the estimation for battery SB-AA11 at different temperature:

- SB-AA11 @ 0°C: Less than 30%
- SB-AA11 @ -10°C: Less than 18%
- SB-AA11 @ -25°C: Less than 13%

#### 2.1.4 Software

- Utility: WISE Studio
- Driver: ADAM .NET Class Library
- WISE-4210-AP Protocols: TCP/IP, UDP, HTTP, HTTPS, DHCP, ARP, SNTP
- WISE-4210-AP supports RESTful Web API .JSON format

## 2.1.5 Configuration Interface

#### **WISE-4210-AP**

Interface: LAN portConnector: RJ-45WISE-4210-Sxxx Nodes

■ Interface: USB virtual COM port

■ Connector: Micro-B USB

■ USB chipset: Silicon Labs CP210x

■ Driver: CP210x USB to UART Bridge VCP Drivers (https://www.silabs.com/products/development-tools/software/usb-to-uart-bridge-vcp-drivers)

## 2.2 WISE-4210-AP

## 2.2.1 Uplink Communication Port

#### LAN port

■ Ethernet: IEEE 802.3u 10/100Base-T(X)

■ Connector: 1-port RJ-45

Protocol: Modbus/TCP, RESTful web API

#### RS-485 port

■ Signal: DATA+, DATA-

■ Connector: 3.5-mm spacing plug-in screw terminal block

Protocol: Modbus/RTU

# 2.2.2 Pin Assignment

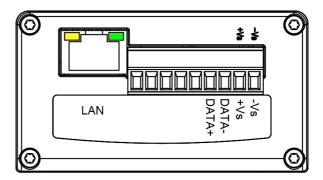

Figure 2.1 WISE-4210-AP Pin Assignment

## 2.2.3 Block Diagram

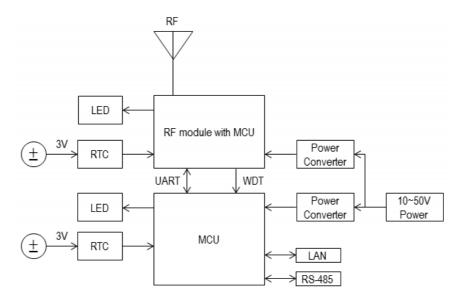

Figure 2.2 WISE-4210-AP Block Diagram

## 2.3 WISE-4210-S231

## 2.3.1 I/O Specifications

#### **Temperature Sensor Input**

- Operating Range: -25°C ~ 70°C (-4°F ~ 157.9°F)
- Data Resolution: 0.1 (°C/°F/K)
- Accuracy: ±1.0°C (Vertical Installation)
- Update Rate: Minimum 1 second
- Response Time: 15 seconds (Achieving 63% of a step function)
- Long Term Drift: 0.05°C/Year (0.09°F/Year)

#### **Humidity Sensor Input**

- Operating Range: 10~90% RH
- Resolution: 0.1% RH
- Accuracy:
  - ±4% for 0%~50% RH
  - ±6% for 50%~60% RH
  - ±10% for 60%~90% RH
- Update Rate: Minimum 1 second
- Response Time: 10 seconds (Achieving 63% of a step function)
- Long Term Drift: 0.5% RH/Year

## 2.3.2 Pin Assignment

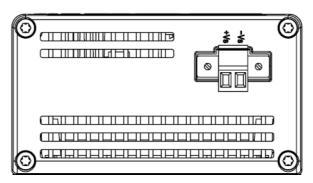

Figure 2.3 WISE-4210-S231 Pin Assignment

## 2.3.3 Block Diagram

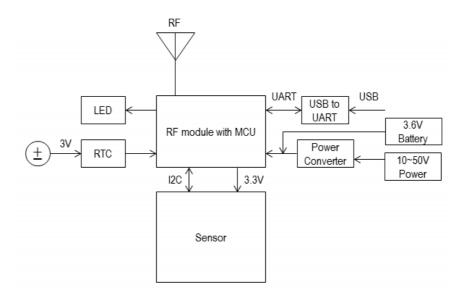

Figure 2.4 WISE-4210-S231 Block Diagram

## 2.4 WISE-4210-S251

# 2.4.1 I/O Specifications

- Channels: 6
- Logic level (dry contact)
  - 0: Open
  - 1: Close DI COM
- Isolation: 3,000 Vrms
- Supports 32-bit counter input function (maximum signal frequency, 3 kHz)
- Supports keep/discard counter value on power-off
- Supports frequency input function (maximum signal frequency, 3 kHz)
- Supports inverted digital input status

## 2.4.2 Pin Assignment

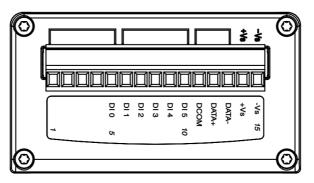

Figure 2.5 WISE-4210-S251 Pin Assignment

## 2.4.3 Block Diagram

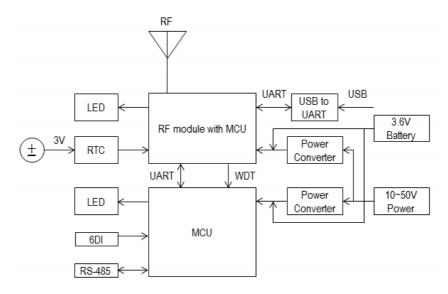

Figure 2.6 WISE-4210-S251 Block Diagram

## 2.4.4 Application Wiring

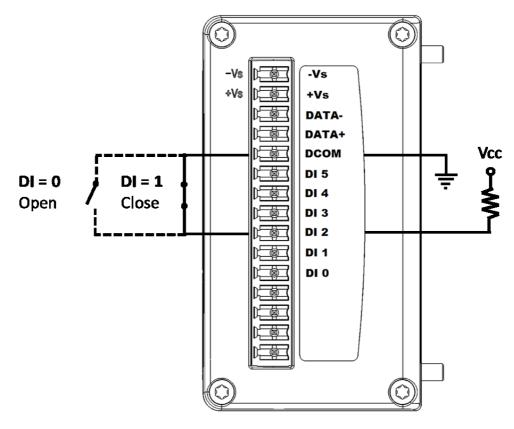

Figure 2.7 WISE-4210-S251 Digital Input Wiring Diagram

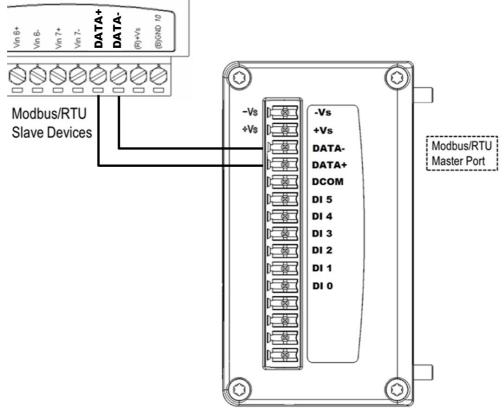

Figure 2.8 WISE-4210-S251 RS-485 Wiring Diagram

# Chapter

**Hardware Installations** 

# 3.1 Interface Introduction

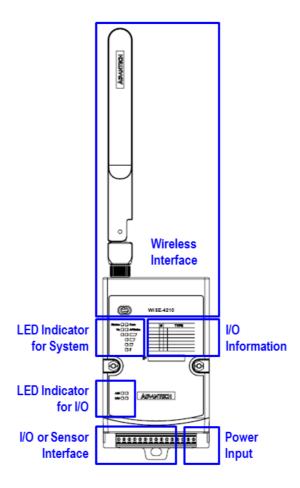

Figure 3.1 WISE-4210 Interface Introduction

# 3.2 Mounting

Like all WISE-4000 series modules, the WISE-4210 series of wireless sensor nodes are designed as compact units. Applicable installation methods are briefly described in the following sections.

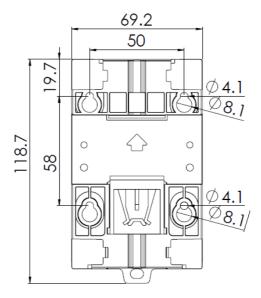

Figure 3.2 WISE-4000 Series Mounting Kit Dimensions

## 3.2.1 DIN-Rail Mounting

WISE-4470 modules can be fixed to a cabinet with mounting rails. Use a flathead screwdriver to fasten the DIN rail adapter to your module. You can then use the end brackets included in the package in order to keep it from sliding.

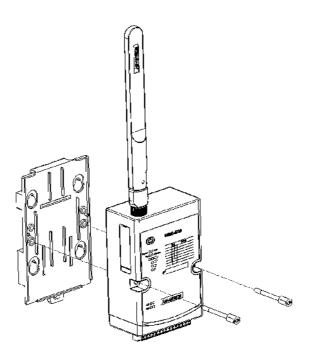

Figure 3.3 DIN Mounting Install

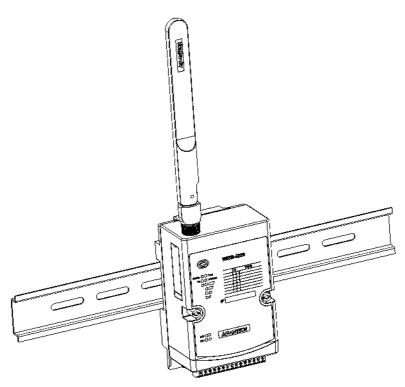

Figure 3.4 DIN Mounting Front

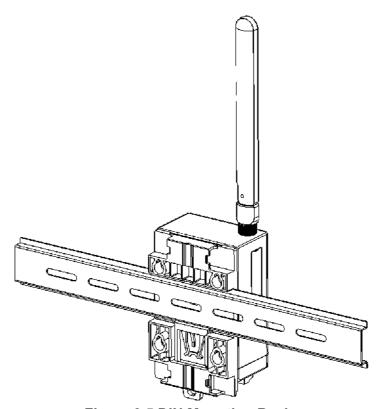

Figure 3.5 DIN Mounting Back

## 3.2.2 Wall Mounting

The plastic wall-mounting bracket that comes with the module can be used to mount it on a wall, panel, or cabinet.

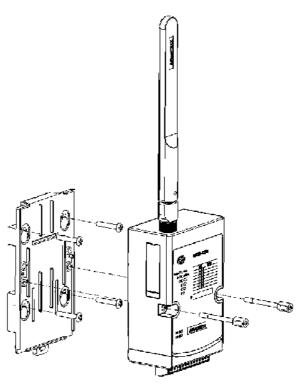

Figure 3.6 Wall Mounting Install 1

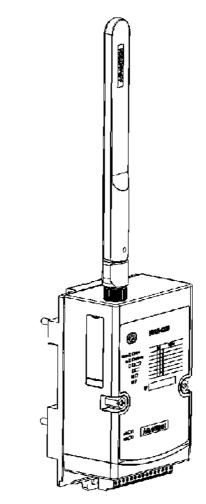

Figure 3.7 Wall Mounting Install 2

### 3.2.3 Pole Mounting

Put the pole mounting ring through the middle hole of it. Note that you should unlock the pole mounting ring with a screw driver before putting it through the device. Then mount the WISE-4200 module steadily to the pole by locking the pole mounting ring tightly.

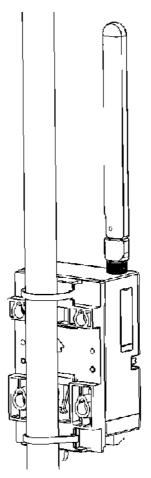

**Figure 3.8 Pole Mounting Front** 

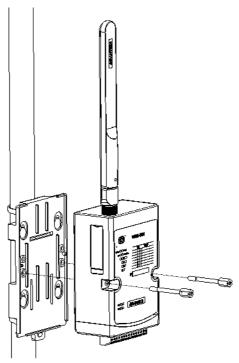

**Figure 3.9 Pole Mounting Back** 

# 3.3 Wiring and Connections

This section provides basic information on wiring the power supply and I/O units.

### 3.3.1 Power Supply Wiring

WISE-4210 modules are designed to support a standard industrial unregulated 24-V $_{DC}$  power supply. For other applications, they can also accept +10 to +50 V $_{DC}$  input with 200 mV of peak-to-peak power ripple. The immediate ripple voltage should be maintained between +10 and +50 V $_{DC}$ . The screw terminals labeled "+Vs" and "-Vs" are for the power supply wiring.

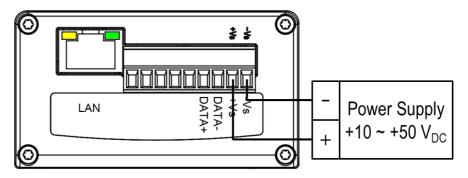

Figure 3.10 WISE-4210-AP Power Wiring

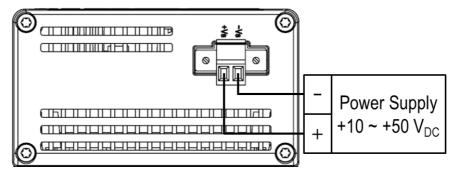

Figure 3.11 WISE-4210-S231 Power Wiring

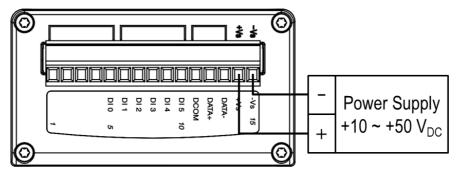

Figure 3.12 WISE-4210-S251 Power Wiring

### 3.3.2 Battery Installation

Open the battery cover on the back of module. There are 3 battery sockets for 3.6VDC AA batteries. Since the batteries are parallel connection, batteries are installed in same direction, positive pole (+) on left and negative pole (-) on right.

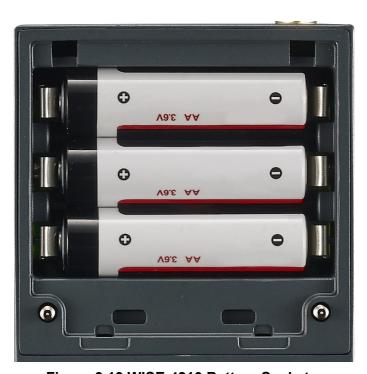

Figure 3.13 WISE-4210 Battery Socket

Open the rubber cover on the side of WISE module, there is a battery switch to turn on or turn off the battery power supply.

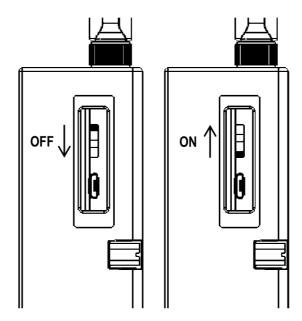

Figure 3.14 WISE-4210 Battery Switch

Note!

This switch is only available for WISE-4210-Sxxx nodes, not for WISE-4210-AP.

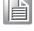

**Note!** Battery needs to order separately

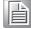

■ **1760002647-01** 3.6V/2500mAh AA Cylindrical Battery (non-rechargeable)

#### 3.3.3 **I/O Units**

WISE-4210 uses a plug-in screw terminal block for the interface between WISE-4210 and field devices. The following information is critical when connecting electrical devices to I/O modules.

- Use the correct wire gauge (note that the terminal block accepts wires from 0.5 to 2.5 mm)
- Use a continuous length of wire (do not join separate wires to form a continuous length)
- Use the shortest wire length possible
- Use wire trays for routing wherever possible
- Avoid running wires near to high-energy wiring
- Avoid running input wiring near output wiring
- Avoid creating sharp bends or kinks in the wires

Chapter

. **6**: . . . . . . 4: . . .

**System Configuration** 

### 4.1 Connection

#### 4.1.1 WISE-4210-AP Connection

WISE-4210 uses RJ-45 LAN port for configuration. Connect your computer to Ethernet port of WISE module with RJ-45 cross-over Ethernet cable, and configure the IP address of your computer as same IP domain as default IP address of module: 10.0.0.1

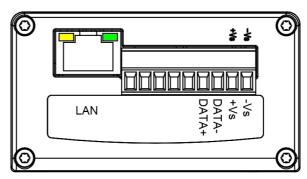

Figure 4.1 WISE-4210-AP LAN port

#### 4.1.2 WISE-4210-Sxxx Node Connection

WISE-4210-Sxxx node use micro-B USB port for configuration. After remove the rubber cover on the side of WISE module, there is a micro-B connector. Connect this port to computer's USB port for configuration. The USB driver would be need for creating virtual COM port of computer. Please refer to following link to get the latest USB driver: CP210x USB to UART Bridge VCP Drivers (https://www.silabs.com/products/development-tools/software/usb-to-uart-bridge-vcp-drivers)

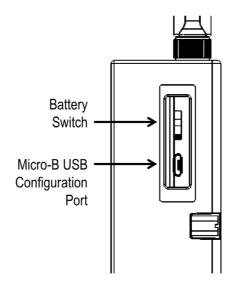

Figure 4.2 USB configuration port of WISE-4210-Sxxx node

Note!

Micro-B USB cable for configuring WISE-4210-Sxxx nodes is available for ordered:

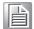

■ 1700023619-01 1M micro USB type-B male to USB type-A male cable

# 4.2 Configuring WISE-4210-AP with Browser

## 4.2.1 System Requirements

The web utility of WISE-4210-AP is developed with public HTML 5, but for detailed indication and data transmission mode, the type of web utility will depend on web page of the operating system.

For mobile devices, the minimum system requirements of web browsers are as below:

- Safari 6 in Apple iOS
- Web Browser in Google Android 4.0 (Ice Cream Sandwich)
- Chrome in Google Android 4.0 (Ice Cream Sandwich)

| Mobile Browser  | Chrome | Android | Safari |
|-----------------|--------|---------|--------|
| Configuration   | Υ      | Υ       | Υ      |
| File Upload     | N      | N       | N      |
| Data Log Chart  | Y      | Υ       | Υ      |
| Data Log Export | N      | N       | N      |

For PC platforms, the minimum requirements of web browsers are as below:

- Internet Explorer (version 11)
- Google Chrome (version 30)
- Mozilla Firefox (version 25)

| Mobile Browser  | Chrome | Firefox | Safari | IE11 | IE10 |
|-----------------|--------|---------|--------|------|------|
| Configuration   | Υ      | Υ       | Υ      | Υ    | Υ    |
| File Upload     | Y      | Y       | N      | Υ    | N    |
| Data Log Chart  | Y      | Y       | Υ      | Υ    | Y    |
| Data Log Export | Υ      | Υ       | N      | N    | N    |

## 4.2.2 Factory Default Settings

■ IP Mode: Static IP Address

Default IP: 10.0.0.1Subnet Mask: 255.0.0.0Default Gateway: 0.0.0.0

IP Mode: StaticHTTP Port: 80

#### 4.2.3 Module Authorization

| Account | <b>Default Password</b> | Access Ability                                               |
|---------|-------------------------|--------------------------------------------------------------|
| root    | 00000000                | All privileges                                               |
| admin   | 00000000                | All privileges except access control configuration           |
| user    | 00000000                | View module status only.  Not allow to change configurations |

| Functions                        | Account |       |      |
|----------------------------------|---------|-------|------|
|                                  | root    | admin | user |
| Device information               | View    | View  | View |
| Device setting                   | Edit    | Edit  | Deny |
| System Restart                   | Edit    | Edit  | Edit |
| Module Locate                    | Edit    | Edit  | Edit |
| Change passwords                 | Edit    | Deny  | Deny |
| Reset Password                   | Edit    | Deny  | Deny |
| Reset to default                 | Edit    | Deny  | Deny |
| Access control configurations    | Edit    | Edit  | Deny |
| Group configurations             | Edit    | Edit  | Deny |
| Download/upload processes        | Edit    | Edit  | Deny |
| Network configurations           | Edit    | Edit  | View |
| I/O configurations               | Edit    | Edit  | View |
| I/O statuses monitor             | View    | View  | View |
| Reset Al calibration to default  | Edit    | Deny  | Deny |
| MODBUS addresses                 | Edit    | Edit  | View |
| Data log configuration and query | Edit    | Edit  | View |
| Clear data log                   | Edit    | Edit  | Deny |

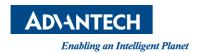

# www.advantech.com

Please verify specifications before quoting. This guide is intended for reference purposes only.

All product specifications are subject to change without notice.

No part of this publication may be reproduced in any form or by any means, electronic, photocopying, recording or otherwise, without prior written permission of the publisher.

All brand and product names are trademarks or registered trademarks of their respective companies.

© Advantech Co., Ltd. 2018